SP-2338/000/01

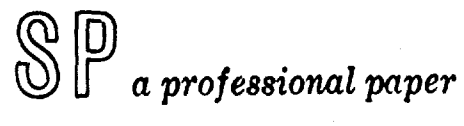

**SYSTEM** The BOLD (Bibliographic On-Line Display) System **DEVELOPMENT CORPORATION** by Howard P. Burnaugh 2500 COLORADO AVE. SANTA MONICA 6 April 1966 CALIFORNIA

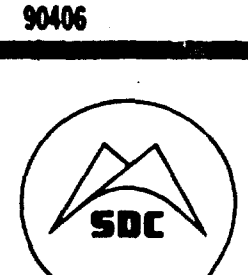

 $4D632473$ 

į

And the second service

The BOLD (Bibliographic On-Line Display) System<sup>1</sup>

#### ABSTRACT

The BOLD (Bibliographic On-Line Display) system serves as a general purpose vehicle for research on the components of a real-time retrieval system. Specific subjects for investigation are indexing, classification and categorizing schemes, file organization, and user-system communication. The program operates in a "time-sharing" environment doing independent retrieval for multiple simultaneous users. A retrieval station may be any teletype connected to the time-sharing system. A station may be augmented with a **CRT** console and a light pen for rapid displaying of the retrieval information.

Retrieval is effected by the specification of categories and/or retrieval phrases, using Boolean connectors. There are two modes for retrieval operation: the Browse mode and the Search mode. In the Browse mode the user may specify broad categories and retrieval terms and then browse through the retrieved information entry by entry. The user designates what information is to be returned. This may be anything that is defined in the data base, and may range from a single component (such as author, title, etc., for a bibliographic dat& set) to a complete body of text (i.e., abstract).

Paper to be presented at the Third Annual National Colloquium on Information Retrieval, to be held May 12 and 13, **1966,** at the University of Pennsylvania, Philadelphia, Pa.

演説

まるしょか

The Search mode is used to obtain a list of entries, ary **of** wbich is referenced by one or more of the retrieval terms designated. The retrieved set of entries is sorted and presented as a matrix, correlating the entries (by name or number identification) with the set of retrieval phrases. **%'-** 3rrt causes those entries referenced by the greatest number of retrieval designators to be listed first. With the light pen, entries may be removed from the CRT display and/or transferred to a listing tape for report generation.

The program permits an approach to natural language in the indexing and retrieval queries. There is extensive capability for interrogation and modification of the dictionary by the user. The modification techniques allow hi erarchical structures to be specified and changed (in addition to adding, deleting and changing dictionary entries).

The data components for an entry are defined for each data file. Therefore, although the system was designed for library retrieval, the programs are capable of handling a wide range of non-bibliographic data sets. The system is being checked with a data set of over **60** documents, indexed and abstracted.

# Introduction

A retrieval system has the basic objective of getting those pieces of stored information that best satisfy a retrieval request. To accomplish this objective merely requires the combining of various functions (such as input interpretation, searching, etc.) into a program. But the selection of the functions to be included and the capabilities allotted to each function result in quite different retrieval systems. The functions comprising the BOLD system (Bibliographic On-Line Display) were selected to produce a system which not only is a usable retrieval system but also affords a means for research on the components of such a system.

BOLD is one of the studies of the Language Processing and Retrieval Staff at System Development Corporation. The projects under study in this group fill a spectrum from studying sentence gremar (machine parsing), through machine indexing and abstracting, to information retrieval (BOLD). This shows BOLD as a part of an evolving system for complete machine processing of English text.

Several factors determined the design of the BOLD system. One was the philosophy for the retrieval function. The retrieval would be in one of two modes for the user. In the browsing option the progrem would return the requested information for a retrieval set established by categories and/or indexing terms designated by the user. The user would then "browse" through each returned entry of the set. In the search node option the indexing terms are designated with each entry to aid the user in selecting entries.

Another design determinant was to have the capability for the program to serve as a system for research. One of the building blocks for a retrieval program is some concept of indexing the data. In order to study the retrieval effectiveness of indexing, BOLD would need the capability for manipulating entries in the dictionary by suppressing, adding, changing, and deleting indexing terms. Also, its use of category designators would have to be flexible. The components under study include the structure of the data base, the use of naturel language, the use of a biased dictionary, and the comparative retrieval effectiveness of various indexing and classification systems. In addition to the retrieval capabilities and research possibilities, the system would have to allow for, and take advantage of, a "time-shared" environment.

The following design features governed the combining of selected functions into the BOLD system:

- **1.** It operates in a time-shared environment.
- 2. It is general purpose in the type of data to be accomodated, with no restriction on the quantity.
- 3. It monitors multiple users under its control who are doing simultaneous, imlependent, real-time retrieval.
- 4. It aids the "lay-user" in developing the retrieval request by allowing extensive interrogation of the dictionary for synonyms and related indexing terms (either by spelling or hierarcy).
- 5. It permits natural-language queries of the dictionary.

- 6. It retrieves according to two operational modes, Search and Browse.
- 7. It presents the retrieved information on a teletype or a CRT display console.
- 8. It produces copies of the retrieve<sup>2</sup> information on the seletype or on a magnetic tape for off-iine listing.

Descriptions of these features will show how they have been incorporated into the BOLD system and how they can be used to effect retrieval.

#### The System Environment

The system uses the computer facilities of the Research and Technology Laboratory at **SDC.** This includes teletypes, CRT display consoles, and light pens connected to the SDC Time-Sharing system for the IM **Q-32V** computer. This is a large-scale computer with a 64K word core memory and auxiliary storage on drums and disc. The system is written in the JOVIAL languege with some of the subroutines in machine code (SCAMP).

# The Data Base

For efficiency, the BOLD system was split into two progrms--the data base generator and the retrieval program. The original concept was **as** a library retrieval program with a data base of millions of docuents. *As* the design evolved it became possible to make the program general purpose by converting the list of alphabetical retrieval terms into a dictionary, i.e., entries are defined by other entries. Several processing functions specifically for handling documents are included, **as** specified below.

医鼻囊

Information to be processed is organized into cequential data entries (where, for a document vetrieval system, a data entry is an abstract, with title, author, retrieval terms, etc.). Included in each data entry are all terms by which the entry is to be referenced. These are defined by first designating "descriptors" for the entry. A descriptor name must have an asterisk as its first letter and is required to be one word, where a space designates an end to a word. Descriptors for a document data-entry might be \*author, \*publisher, \*retrieval-terms, etc. The hyphen in \*retrieval-terms is to form "\*retrieval teims" into one word. Retrieval designators foliov each descriptor name, with each designator followed by a slash. The last retrieval designator for a descriptor is followed by two slashes. Each data entry is concluded with the limiter  $"$  \*end  $'$ .

Several descriptors are specifically defined in the program to handle document data. These are \*title, \*dn (16-character-maximum accession number, unique for each entry), and \* bstract. Each is followed by the described information and concluied by two slashes.

An example of a document data entry is as follows: dn **AD-276** 285 **//** \*corp-author General Electric Co., Cincinnati, Ohio //

All examples are from a data base of 1121 document abotracts obtained from ASTIA. The descriptor names are in some cases pseudonyms, to contract the descriptor name into one word, i.e., xterm for indexing term.

```
*title Research on the effects of hydrocarbon fuels on the operation
  of vapor phase fuel systems //
odate 1 Oct 1961 //
*author Colley W. C. / Kutzko G. G. //
*contract A? 33(616)8224 //
*xterm jet engines - cooling / jet engine fuels / fuel systems /beat transfer / heat exchanger / coolants / hydrocarbons /
  vapors / enthalpy / decomposition / test methods / test equipment //
*division div 27 / div 10 / div 25 / div 30 //
*rbstract (abstract text) //
*end /
```
**An** the table of retrieval terms is compiled, each entry generates a list of pointers to the stored information referenced by that entry. The program does not produce a sequential list of pointers; instead, it creates closed loops for each retrieval term. The loops are embedded in the data entries.

Ea:b retrieval term in the dictionary has an associated address that locates a data entry referenced by that **tern.** Within the data entry is the address of the next data entry referenced by the term. **This linking** eventually cloes on the first data entry to form **a** closed loop.

**Several** factors propted this design for the tables. **The** werits **szd faul"** of tables vith such extensive associative **linking are being**

evaluated. Since the data are not totally indexed, this structure is feasible. Once the data are processed in this manner, it is easy to convert the loops to the more conventional lists (if desired).

#### The User-System Interface

One of ibe design features allows the program to function with multiple users who are doing simultaneous, independent retrieval. The BOLD user cau interrogate the dictionary to ascertain relevant retrieval terms. The retrieval is on-line, in real-time, which allows the user to accept and reject alternatives and to modify, or restart, a request at any time. During these interactions in which the user establishes a retrieval request, the program functions faster than the user. This enables the system to monitor multiple users without affecting the response time.

A user's station consists of a teletype connected to the SDC Time-Sharing system. This may be augmented with a CRT display console and light pen. The display console affords a more rapid means for presenting requested information that the teletype.

Stations may be added and dropped from the system at any time by directives, which may ba from any currently tied station:

JOIN A AND SCOPE **A'**

DROP B

(where A and B are teletype station numbers and A' is a display console number).

 $\hat{\Sigma}$ 

When a station is added without a display console the program translates the displays to the teletype. Only the teletype number is designated when a station is removed from the system; any associated display console is automatically dropped.

#### Dictionary Interrogation

The dictionary is the means by which the user is able to transpose his request into the language used to index the data. The BOLD dictionary uses the basic entity of a "descriptor" as explained in describing the data base. All dictionary entries, other than descriptors, are defined for these descriptors. Each entry can designate an equivalent entry  $(synonym)$ , a subordinate entry, and a superordinate entry. The hierarchical relationships may be specified and modified at any time, as explain d under "Other System Features and Miscellaneous Actions," page 21.

In addition, each entry can have an associated comment. This may be any message--such as a referral statement, a clarification, etc. The design of the dictionary, as to the means and extent for creating entry associations, is one of the areas for extensive study.

A request for information from the dictionary must be preceded by a period. The program searches the dictionary fox all root forms of the word. These are typed back with the count of the referenced items for each term. In the following examples capitalized words are deaignations by the user and the remainder of the content of an example ia the response from the program.

.HEAT 6 entries are ref'd by heat **1** entries are ref'd by heaters 2 entries are ref'd by heating \*end When a single term is found, the program automatically includes the term as a retrieval designator. When more than one form for a retrieval term is found, as above, the program does not include any of the forms for retrieval. A particular form of a word is designated by following the word with a colon.

.HEATERS: 1 entries are ref'd by heaters \*end

Another instance that will cause multiple references for a term, and thus require qualification, is when two entries are the same but define different descriptors. A hypothetical example for a library system might be:

```
.WILEY, JOHN
     1000 entries are ref'd b<sub>i</sub> Wiley, John *publisher
        2 entries are ref'd by Wiley, John *author
*end
```
The qualification would be:

```
.*AUTHOR = WILEY, JOHN
    2 entries are ref'd by Wiley, John
*end
```
The dictionary is examined for alternatives by following the input phrase with a question mark. The program communicates back all entries that have similar spelling or that are defined as synonyms or as superordinate to the Input phrase. These are put on the display scope or on the teletype according to a D or T following the question mark. If neither is specified, the teletype is used. The degree of comparison for near-spellinga is qualified by a C following the question mark with the number of characters for comparison. If no comparison qualifier is specified, the program

 $-31$ 

<u>er er</u>

requires comparison through one half of the input term,but a minimum of

the first four characters.

.HEAT?

The following may be similar to heat

heat thermodynamics enthalpy heat exchangers heat of formation heat of fusion heat of sublimation heat production heat resistant alloys heat resistant polymers heat transfer heat treatment heaters heating \*end

In this example, thermodynamics and enthalpy are defined as a superordinate word and a synonym, respectively. The rest qualify because of spelling. When the terms are put on the teletype, the program asks "continue?" after every sixth term. A yes response causes the listing to continue. Any other response terminates the listing and effects the new request.

Retrieval terms are separated with the Boolean connectors: and, or, and not. Absence of a connector results in an or relationship. Examples of possible arrangements are the following:

.term, .term, or term, or term, .term, and term, .not term, . term, and not term<sub>2</sub> .and term,

The last example ands term, with all previous terms.

The count of entries returned by the program is for the complete data base. At any time the request COUNT will cause the program to relate back the exact number of entries established, taking into account all terms and the Boolean connectors.

# Retrieval

The initial presentation to the user is a display (see Figure 1) providing the data have been categorized. Categories may be established by the data base generator or through the retrieval program. Categories are treated as other retrieval terms except that when a category is designated, retrieval is restricted to entries in the category.

Action buttons are available as a column of characters for light-pen activation. The characters are for the following actions:

- B retrieval startover
- **f** return to last higher category, or go back one entry
- z count of current retrieval set
- (J Browse mode
- $\langle \rangle$  Search mode
- D delete
- S save on tape
- T print on teletype
- R restore
- C continue

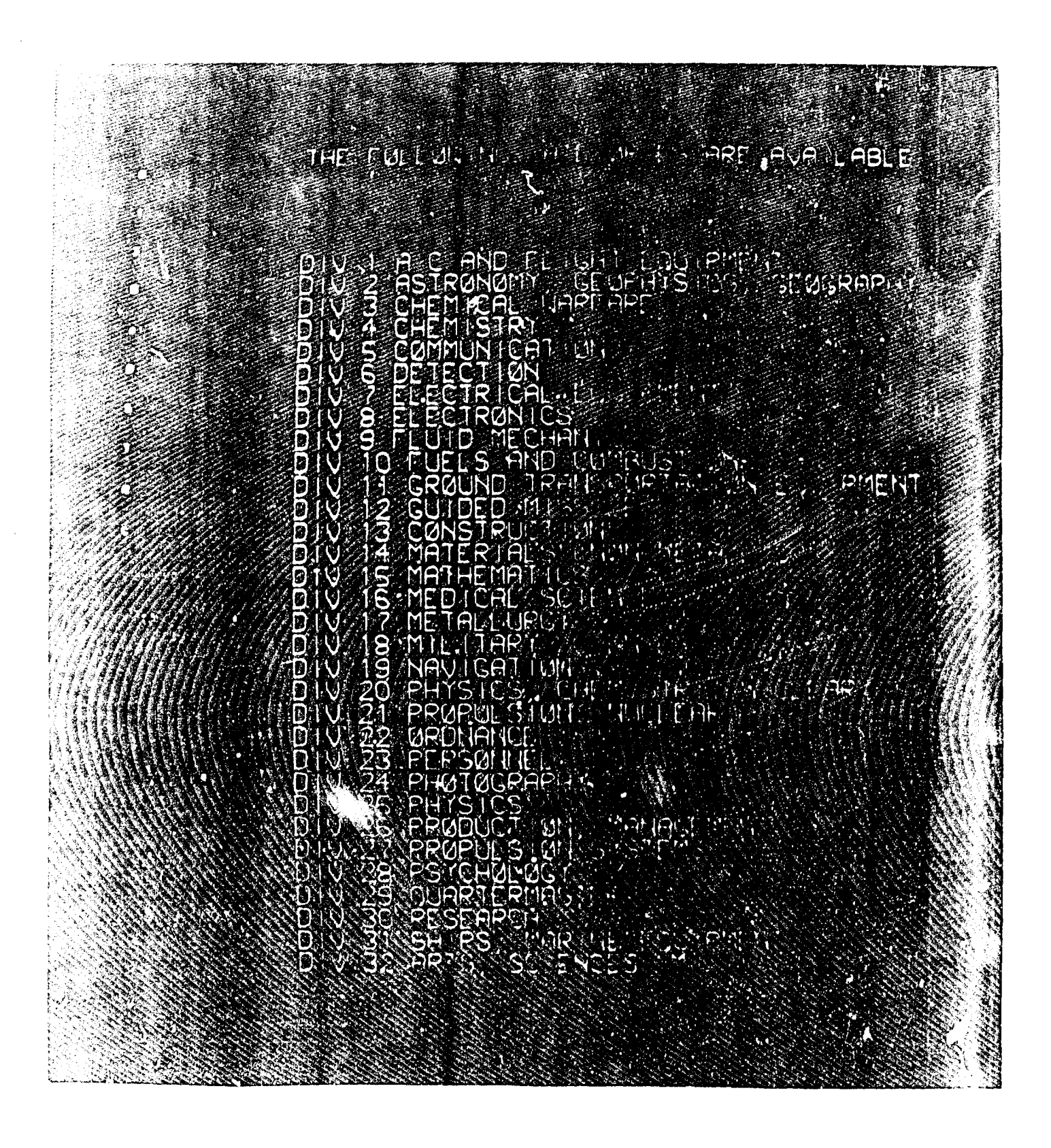

Figure 1. Display of Category Titles

A category is selected (for learning associated retrieval terms) by firing the light pen on any part of the category definition. When a category is selected the display will be changed to present the category and its subcategories and/or synonyms (see Figure 2).

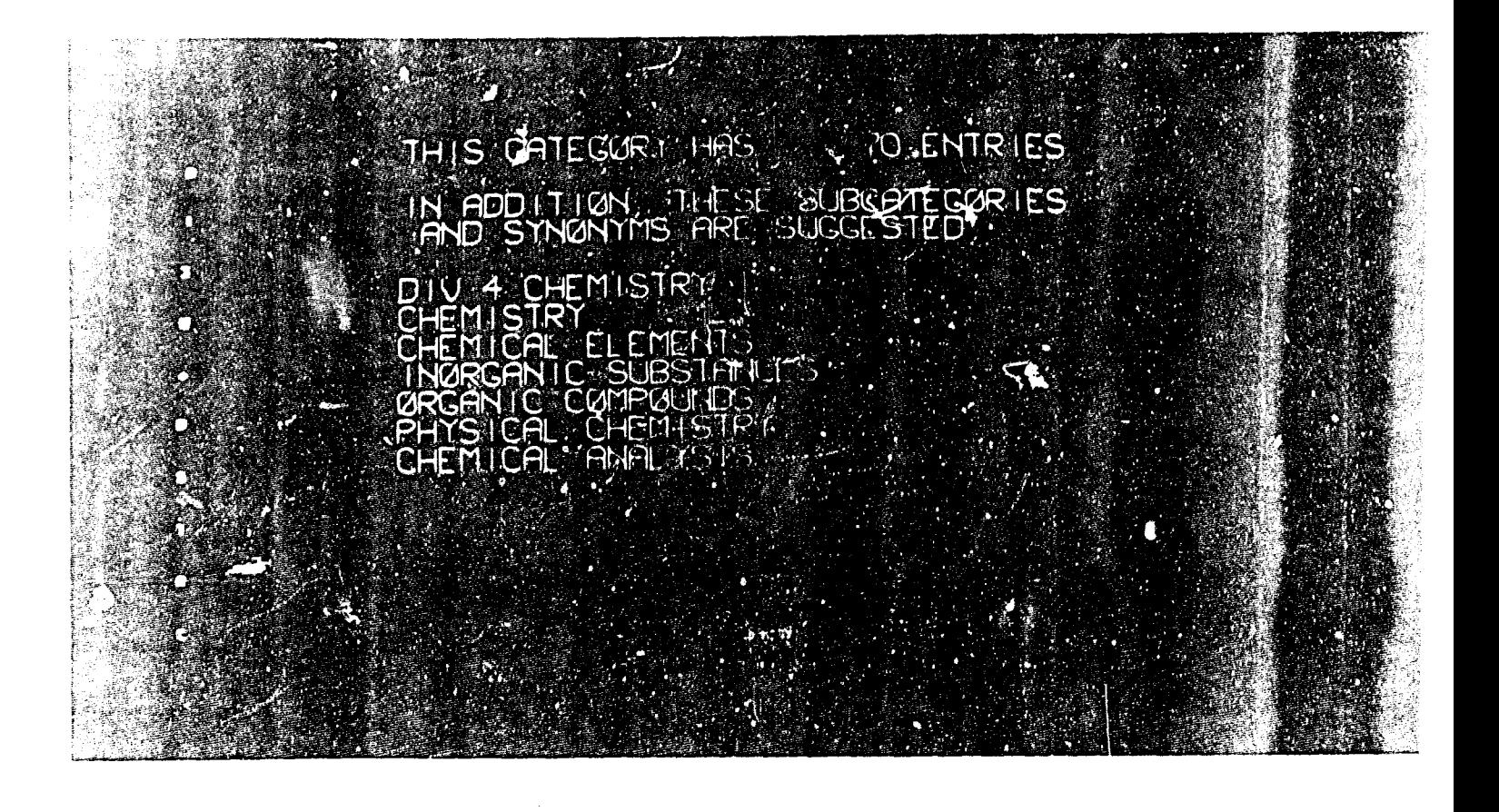

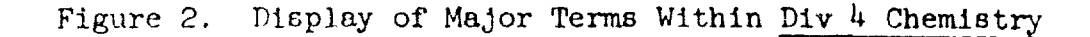

f<sub>p</sub>  $f_{\text{pri1}}$  1966 -15 - 15 - 15 - 5P-2338/000/01

The light pen may be used to select any of the displayed synonyms for a further search through he dictionary definitions (see Figure 3).

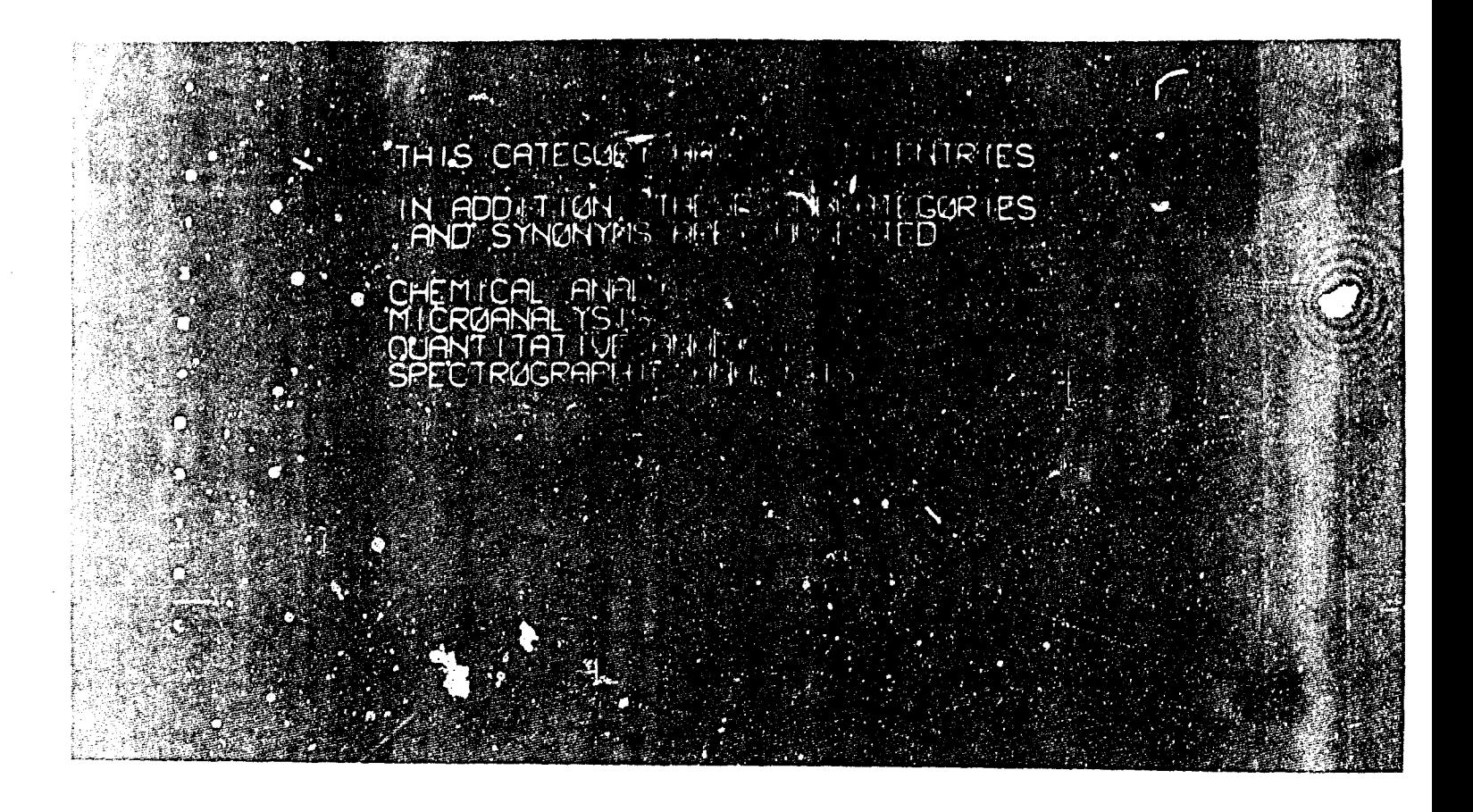

# Figure **3.** Display of Next Lower-Level Term to Chemical Analysis

The display also shows the count of entries in the data base for the activated term. The selection of a category or retrieval term with the light pen does not cause the term to be considered for the retrieval set.

The two modes for viewing the requested information are the Browse mode and the Search mode. The retrieval mode is designated by selecting the respective activation character with the light pen or by specifying the mode on the teletype, i.e., SEARCH MODE or BROWSE MODE. Retrieval terms must be specified before either mode is designated.

The Search mode displays a correlation between the entries and the retrieval terms. When the Search mode is requested, the program assigns columns in the display to the retrieval terms and designates the assignment at the top of the display area. The retrieved entries are sorted and displayed, one entry per line on the **CPT,** starting with the entries including the most retrieval terms. The column for the appropriate term is ticked if it references the entry. Figure  $4$  shows a request in the Search mode.

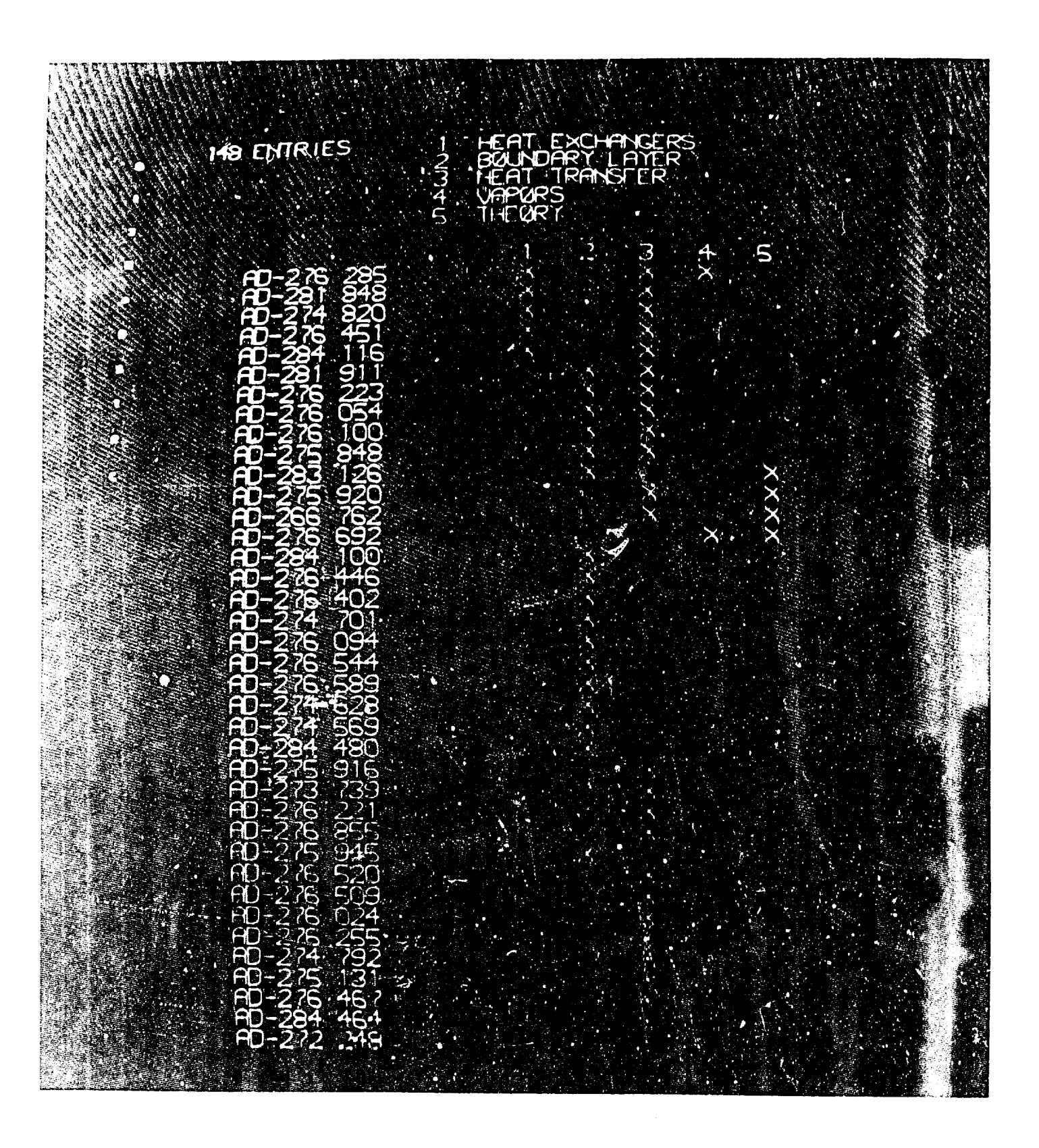

Figure 4. Search Mode Display

Activation on the delete character, fcllowed by activation on some entry, causes that entry to be removed and the next undisplayed entry to be included. Activation on the print on teletype character, followed by activation on a line of the display, causes the contents of that line to be transferred to the teletype for a permanent copy. The abstract for any entry is put on a DLO tape by activation on the save on tape character followed by the activation on the desired entry.

For the Browse mode, the program prints a message on the teletype requesting the information to be retrieved. Any information that was defined as descriptors when the data base was generated may be specified. The command LIST DESCRIPTORS will result in a listing on the teletype of the available descriptors for the Iata. A maximum of three descriptors may be requested (the document number is always displayed.) If the abstracts are requested, all the stored information for the entry is displayed. Figure 5 shows a display in the Browse mode with the authors and titles requested.

**-~l** - W - \_\_

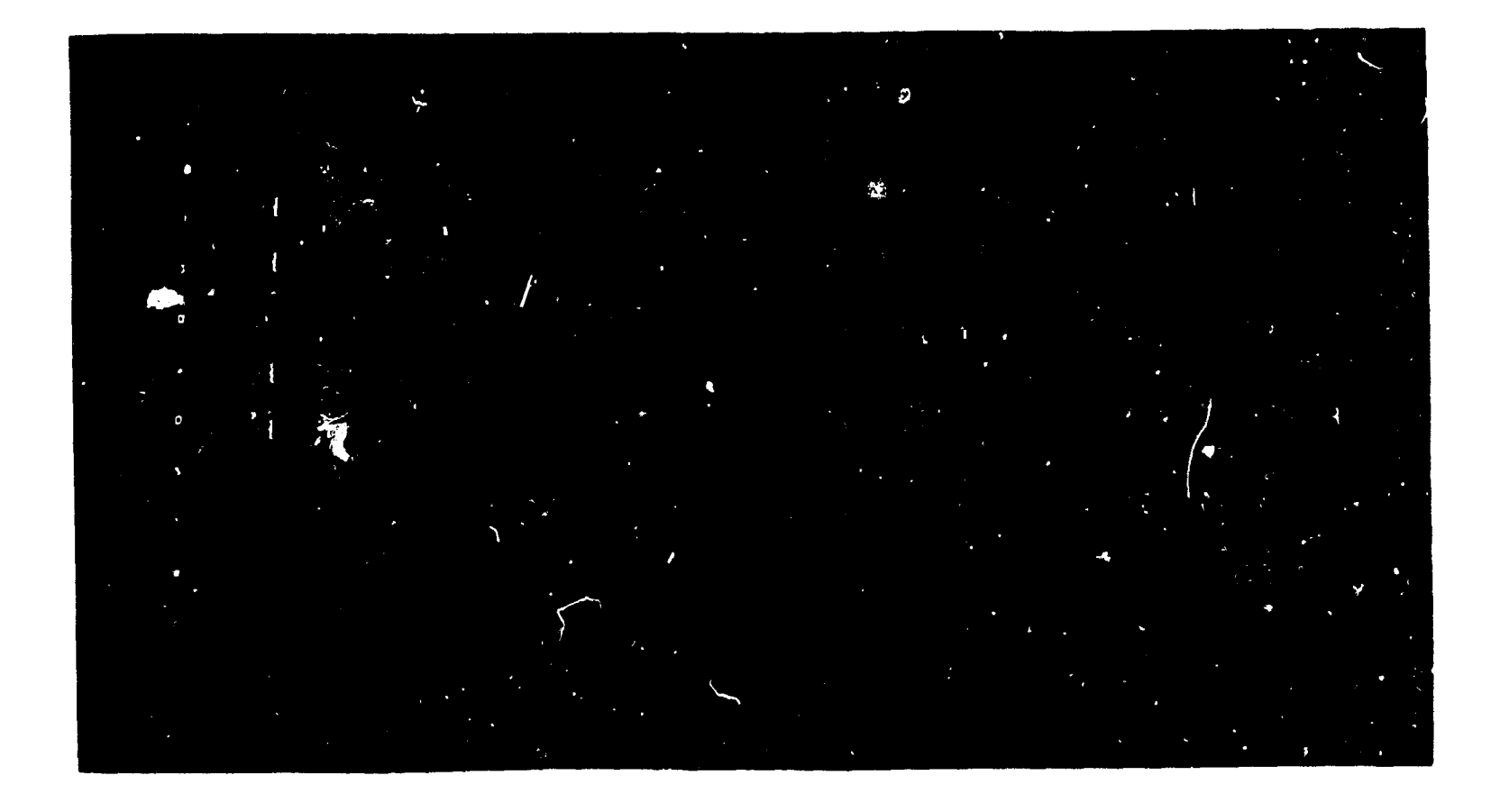

Figure **5.** Browse Mode Display for Requested Authors and Titles

6 April 1966

 $-20-$ 

SP-2338/000/01

 $\sqrt{2}$  , where  $\alpha$  is  $\alpha$ 

Figure 6 shows the Browse mode request for the abstracts. Information is transferred to the teletype and permanent copies of abstracts obtained in the same manner as in the Search mode.

HP 718 HTM CORP-HUTHOR COMPANY (THE SHERE IN THE UNIT IT OHIO MITTLE RESERREN UN THE I LITTLE LIFTLE HIDRUCARBON FUELS ON-TH GOTRATION OF VAPUR PINT IN IT STSTEMS. **KUTZKU G** CONTRACT AF 33 816 18.24 ERM ENG ∵EXO **ØOL ANTS<br>MOROCARBONS** A PY COMPOS FFFOH **MEQUTPI DIVESTONI** 

Figure 6. browse Mode Display for an Abstract Request

# Other System Features and Miscellaneous Actions

A single abstract is requested by the command GET followed by the entry identification. It is displayed as in the abstract request for the Browse mode.

A term is deleted from retrieval consideration by the command CANCEL followed by the term.

The contents of a CRT are transferred to the teletype by the command TYPE DISPLAY.

Categories and dictionary hierarchies are designated by the following procedures. The preparatory command \*DICTIONARY CHANGE is necessary to make changes to the dictionary. After the program responds \*ready the following options are available:

To cause an entry to be treated as a category:

.term, = category

To add a new entry to the dictionary, the message is the word ADD followed by the phrase to be inserted:

```
ADD term1
```
To change a dictionary entry, the message has the following foruat:

CHANGE (present term) =  $(\text{desired term})$ 

To remove a dictionary entry, the message is the word DELETE followed by the term to be expurgated:

**DELETE** term1

Note: When an entry is deleted from the dictionary, it is also deleted as a reference for all data entries.

To define terma as *synon:ym:*

 $term<sub>1</sub> = term<sub>2</sub> = term<sub>3</sub>$ 

To define a hierarchy between two terms:

 $term<sub>1</sub> < term<sub>2</sub> (term<sub>1</sub> is subordinate)$  $\text{term}_3 > \text{term}_4$  (term<sub>4</sub> is subordinate)

To cause an entry to be treated as though it were not in the dictionary: JUPPRESS term<sub>1</sub>

To return a suppressed entry to availability:

RESTORE term,

"- -.. -- . -..

It is necessary to conclude the changing mode with an END to return to retrieval operation. The capability for on-line additions and changes to the data entries will be added in the near future.

In building the hierarchies in the dictionary the terms may not be available (or stated in the best form) for a logical structure. The capability to add new terms allows the dictionary entries to be interrelated without being restricted to any one set of retrieval terms for a data base. The ability to change a dictionary entry allows the program to compensate for some aspects of poor indexing term phrasings. One of these aspects that has been encountered is the use of various forms of an individual term, e.g., weld, welding, weldings (these could all be equated to welding). Another aspect is that a choice of the form of a retrieval term can be

different for different research facilities using the same data base. These capabilities enable the dictionaries for a common data base to be biased, so that retrieval is made more efficient in specific subject areas for the different locations.

The research in using the system is just beginning. It is hoped that the studies made with BOLD will help to establish the most valuable characteristics to be incorporated in future retrieval systems.

**MIN** •' M-UM\_••L•,L ,'iLl~~ ''"-"'-"""=M

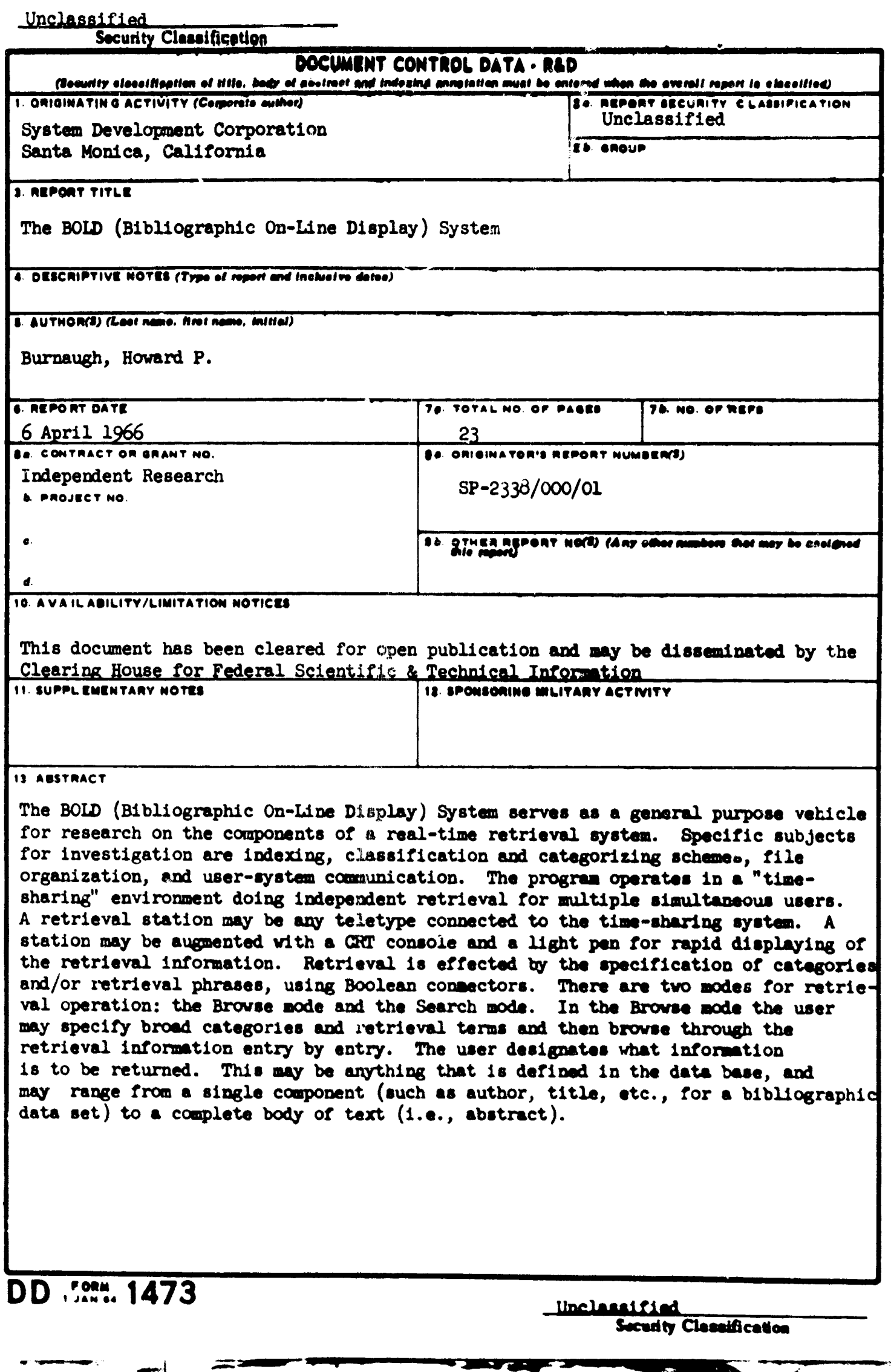

 $\bar{\psi}$ 

 $\frac{1}{2}$ 

 $\frac{1}{2}$ 

 $\label{eq:2} \frac{1}{2} \sum_{i=1}^n \frac{1}{2} \sum_{j=1}^n \frac{1}{2} \sum_{j=1}^n \frac{1}{2} \sum_{j=1}^n \frac{1}{2} \sum_{j=1}^n \frac{1}{2} \sum_{j=1}^n \frac{1}{2} \sum_{j=1}^n \frac{1}{2} \sum_{j=1}^n \frac{1}{2} \sum_{j=1}^n \frac{1}{2} \sum_{j=1}^n \frac{1}{2} \sum_{j=1}^n \frac{1}{2} \sum_{j=1}^n \frac{1}{2} \sum_{j=1}^n \frac{1}{$ 

**E** Sunday of

# Unclassified

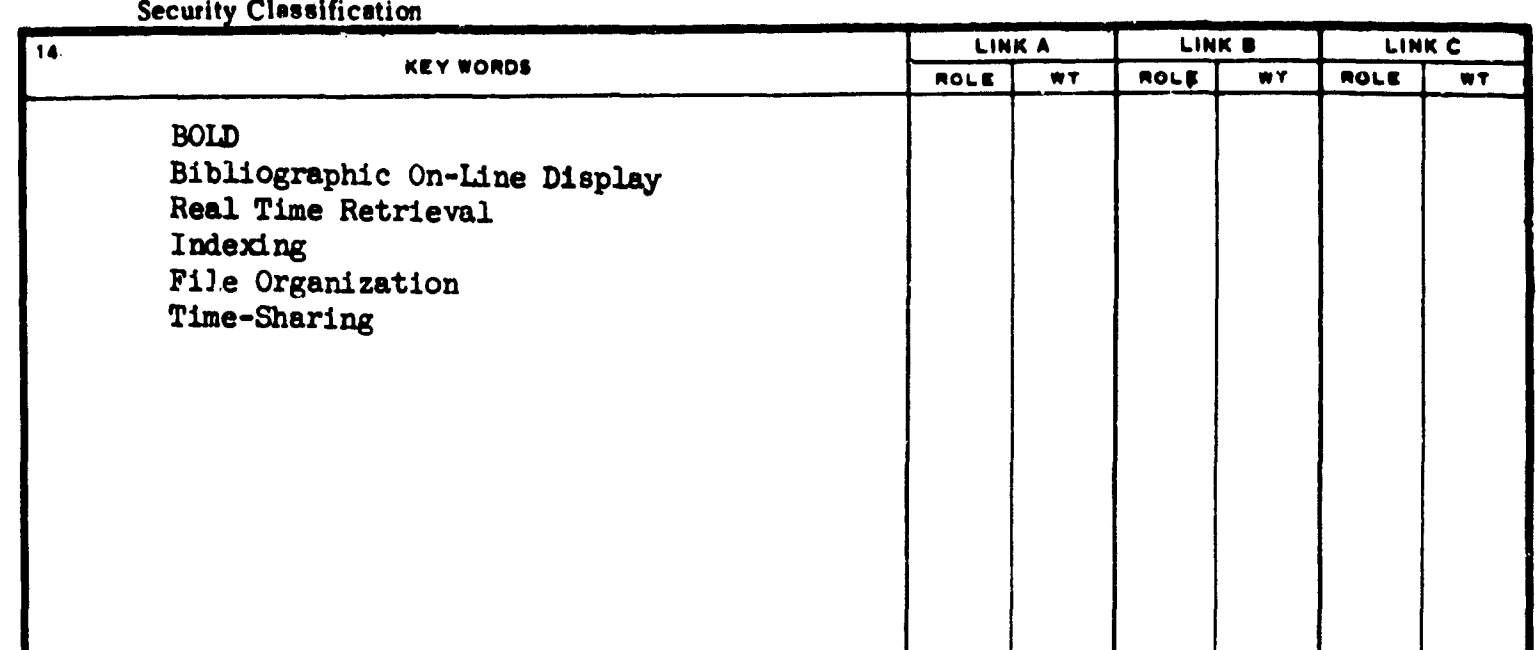

#### **INSTRUCTIONS**

of the contractor, subcontractor, grantee, Department of **De.** such **as:** fense activity or other organization (corporate suthor) issuing **(1)** "Qualified requesters may obtain copies of this the report. The report of the contract of the contract of the contract of the contract of the contract of the contract of the contract of the contract of the contract of the contract of the contract of the contract of the

2s. REPORT SECURITY CLASSIFICATION: Enter the over-<br>all security classification of the report. Indicate whether (2) "Foreign announcement and dissemination of this<br>report by DDC is not authorized." all security classification of the report. Indicate whether "Restricted Data" is included. Marking is to be in accord-<br>**All security classification** of the report. Indicate whether

2b. GROUP: Automatic downgrading is specified in DoD Di-<br>rective 5200. 10 and Armed Forces Industrial Manual. Enter and all areas shall request through the group number. Also, when applicable, show that optional markings have been used for Group 3 and Group 4 as authormarkings have been used for Group 3 and Group 4 as author- (4)  $\cdots$  U. S. military agencies may obtain copies of this

**3.** REPORT TITLE: Efter the complate report title in **all** shail request through capital letters. Titlesi in all **cases** should **be** unclassified. **6 If a** meaningful title cannot **be** selected without classification, show title classification in **all** capitals in parenthesis **(5) "All** ;istribution **of** this reprt is controlled. Qual-

4. **DESCRIPTIVE NOTES: If appropriate**, enter the type of report, e.g., interim, progress, summary, annual, or final. **If the report has been furnished to the Office of Technical**<br>Give the inclusive dates when a specific reporting period is Services. Depertment of Commerce, for a

covered.<br>5. AUTHOR(S): Enter the name(s) of author(s) as shown on **the substitute of the fact of the fact of** and and a or in the report. Enter last name, first name, middle initial. I lory notes.<br>If military, show rank end branch of service. The name of

month, year, or month, year. If more than one date appears<br>on the report, use date of publication.

number of **pages** containing information, **be** attached.

**7b. NUWMER** OF REFIERENCE1 lEnter the total number **of It is** highly desirable that the abstract of classified reports

the applicable number of the contract or great under which formation in the paragraph. represented as (T3). **(S).** *(c)*, *et* **(U)** the report was written.

military department identification, such as project number. | 14. **KEY WORDS: Key words are tochaicelly meaningful terms**<br>subproject number, system numbers, teak number, wic. | 14. **KEY WORDS: Key words are tochaicelly mea** 

or *by the aponnor*), also enter this member(s).

10. AVAILABILITT<sup>+</sup>/LIMITATION NOTICES. Eater any limitations on further dissemination of the report, other then those

ŋ

**1. ORIGINATING** ACTIVITY: Eater **fth** name **and address** imposed **by** security classification, using **standard statements**

- 
- 
- (3) "U. S. Government agencies may obtain copies of<br>this report directly from DDC. Other qualified DDC
- ized. report directly from **DDC.** Other qualified users
	- ified DDC users shall request through

Give the inclusive dates when a specific reporting period is Services. Department of Commerce, for sale to the public, indi-<br>covered.

**11. SUPPLEMENTARY NOTES:** Use for additional explana-

the principal .. ithtor **to an** absolute minuitum requirement. **12. SONSDRING** MILITARY ACTIVITY: Enter the **name** of the departmental project office or laboratory sponseriag *(pay-* **6.** REPORT **DATE.** Eater **the dolte of** the report **as day.** *ing* lot) the research and dev'elopment Include **addrse.a**

on the report, **use date of** publication. **13 ABSTRACT:** Enter **an abstract giving a brief** and factual The contract of the report, even though<br>The TOTAL NUMBER OF PAGES: The total page count it may also appear elsewhere in the body of the technical re-<br>should follow normal pagination procedures, i.e., enter the port. If add

references cited *in* the report. **be** uncleassified. Each **Paragraph** of the ashtract **shall end with B. CONTRACT OR GRANT NUMBER:** If appropriate, enter an indication of the military security classification of the in-<br>
formation in the paragraph, represented as (T3). (2), (C), or (t

the report **wasi** written. Theme **to** no limatittios **on** the **leogth of** the oahttrct. Hew-**Sb,** *or. &* **6d.** PROJELCT **NUMBDt Enter** the appeopriatet **over, the** suggested **lengt** is **ftem ISO "-** 225 **Weods.**

subproject number, system manufers, that incomers, with the office and the bort phreases that characterize a report and may be used as a complete the control of the office. The oriented for cataloguag the report. Key words cial report number by which the document will be identified and control as security constitution is report. In the security of the security of the security of the security of the security of the security of the security. T and controlled by the originating activity. This number must fiers, such as equipment model designation, trade mome, military be unique to this report. **96, 0-1. . .kRT NLIEUI** 3) **If** the repor **has be" words** but wt.' be followed **by as** laiofcatis **of** te behical cam. **assskgne any** other report *onimbeirs (eurher* **by the ordeaaer** text. **7%he** asnagooent **of lisrts.** rules. **sad** \*eiota is **Opus"a.**

Unclagsified

CAR

Security Classification ►.